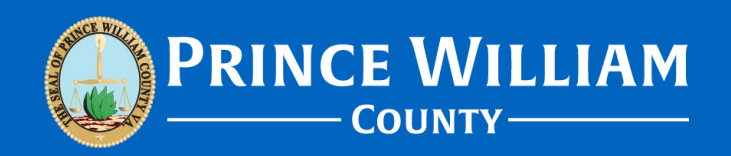

## **How do I check the status of my permit/plan?**

Version 2022\_1201

# **Scenarios:**

• **#1** – You've applied for a permit via the ePortal and want to check the status.

• **#2** – You have a project that requires a plan case number and want to check the status of that plan case.

#### **Scenario #1: Checking Permit Status**

- Once you've successfully applied for a permit via the ePortal you will receive confirmation of the submission and a permit number will be generated. Upon login to the ePortal you can click on the "**Dashboard**" button where you will then see the following overview sections: **My Permits, My Plans, My Inspections, and My Invoices.**
- Go to the My Permits section and click on the "**Pending**" icon. This will bring you to another page where you will see a list of your pending permit(s). From that screen you can see what the status of the permit is.

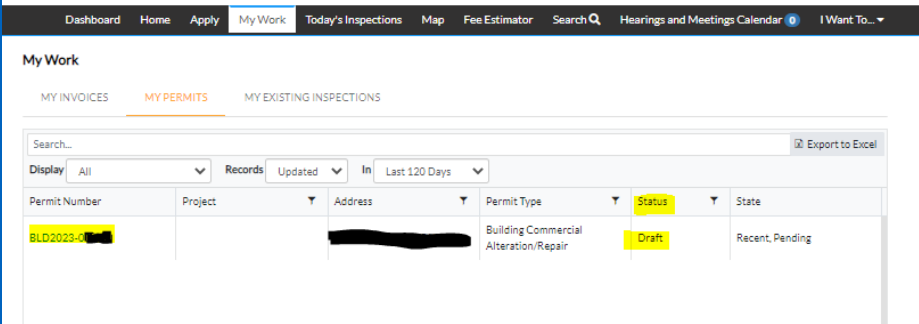

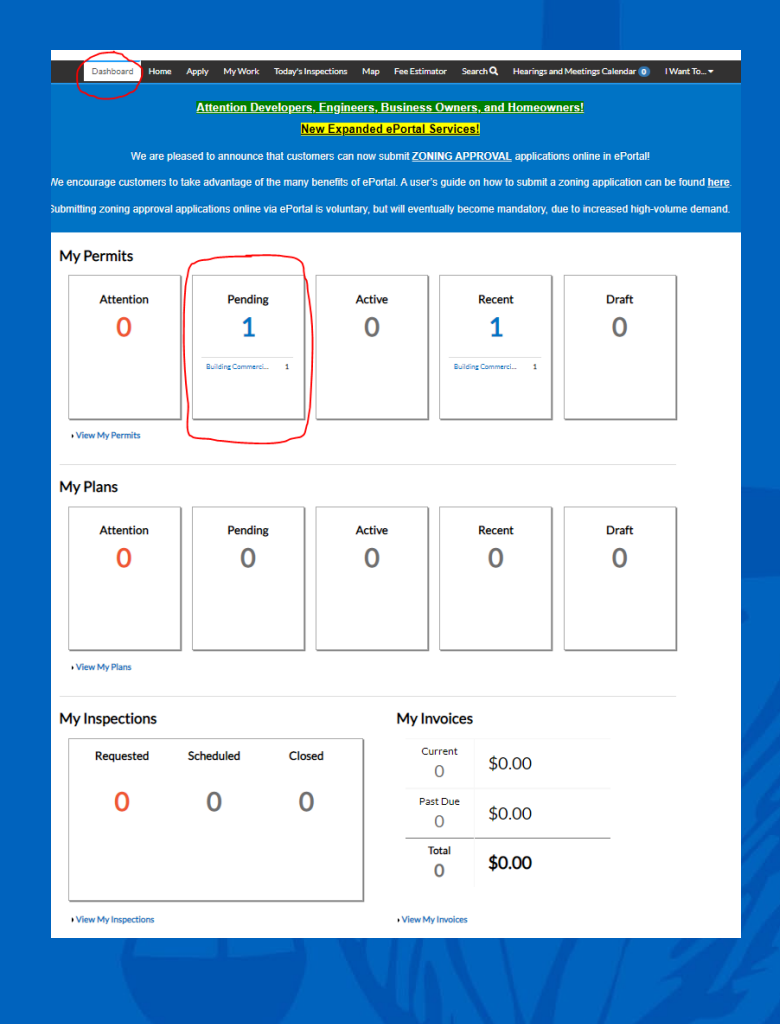

#### **Scenario #1: Checking Permit Status - Continued**

- If you click on the permit number it will bring you to the permit homepage screen where you will be able to see more detailed information.
- To upload items into a permit simply go into the "**Attachments**" tab and click "**Add Attachment**." Please note – attached documents will only be viewable to customers once they have been approved by staff (they will not be immediately viewable upon successful upload). The ePortal will give confirmation once items have been successfully uploaded.
- If the permit status says "**Draft**" then it has made it to our list of permits to Quality Control (QC) process. *The standard processing time for new draft submissions is between one to three business days*.
- If the permit submission passes QC then staff will either approve the permit or route it to the applicable reviewer(s) for approval.
- If the permit submission does not meet QC then Plan Intake staff will QC deny the submission and send out a QC Denial Report detailing what the deficiencies are.

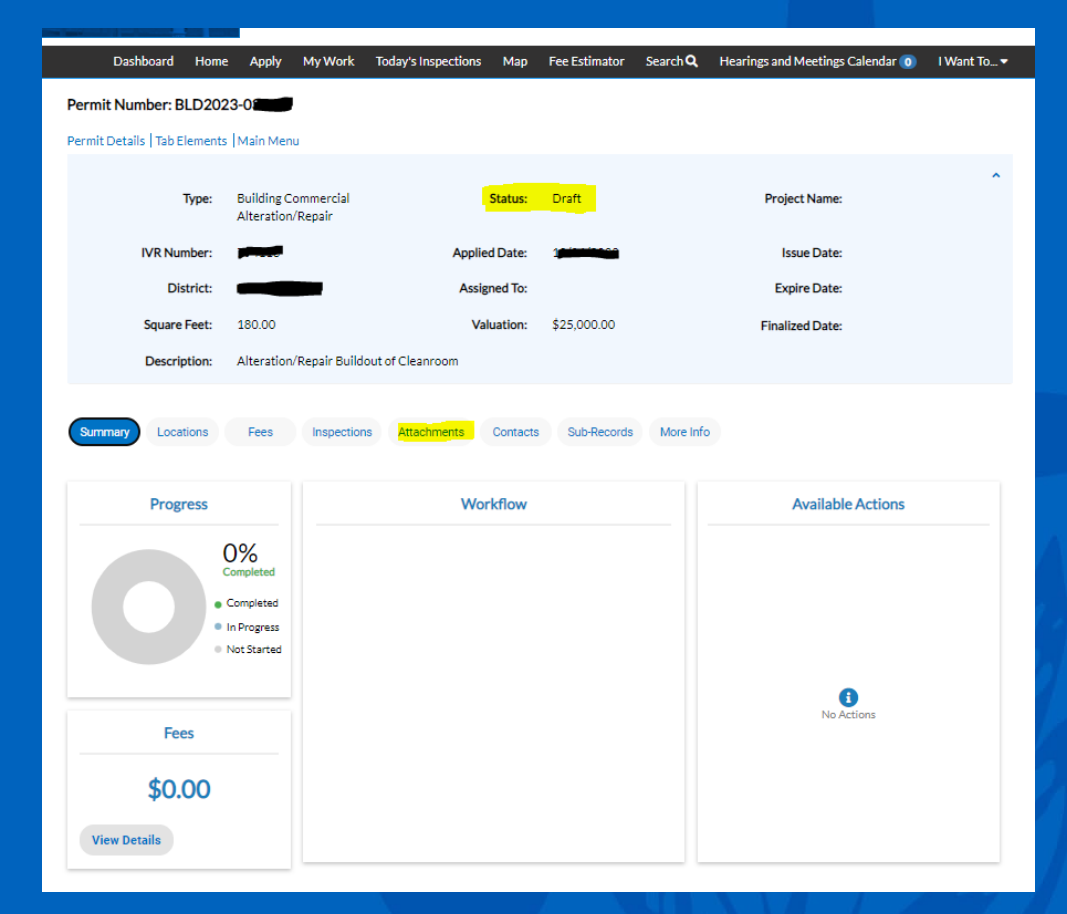

### **Scenario #2: Checking Plan Status**

- Preface: Plan Intake Staff will generate any plan review case numbers for projects where they are required. During this process, any contacts on the Permit case are added into the plan case. The associated permit(s) are then linked back to the plan case. Once generated, you will have access to the plan case via the ePortal.
- To check an existing plan status on the ePortal you simply login, click on "**Dashboard**", and then go down to "**My Plans.**" From there click on the **"Pending**" box and locate your<br>associated plan case number.
- From there you will be able to see the plan case status. Please note – cases more than 120 days old may appear in the "**My Work**" tab.

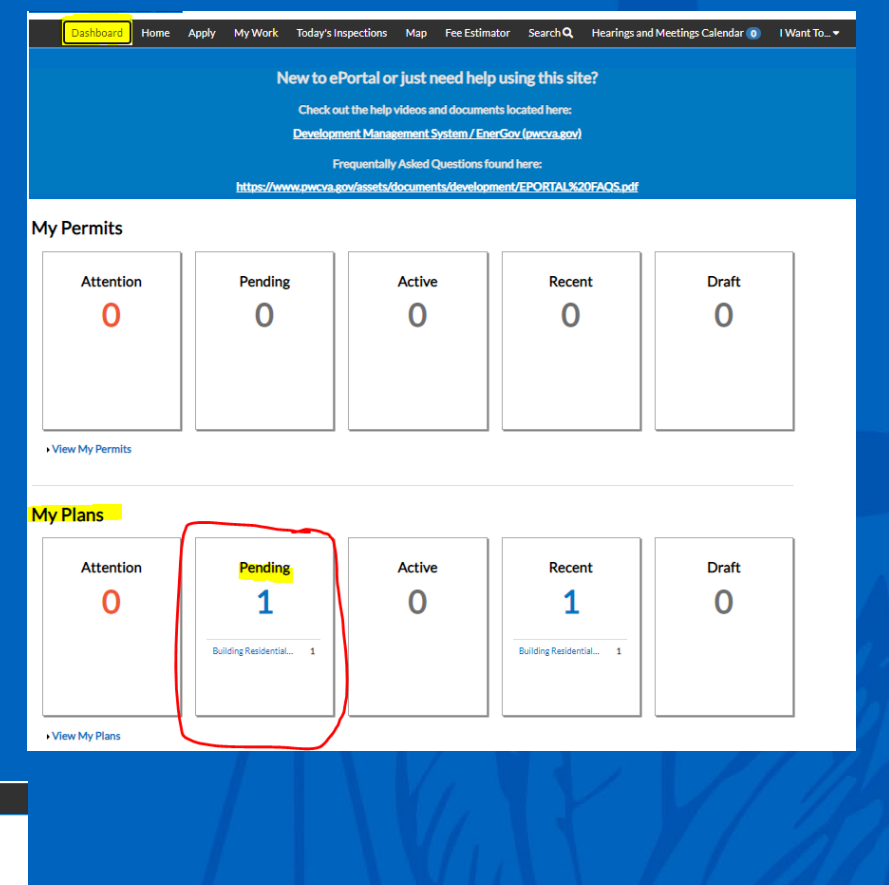

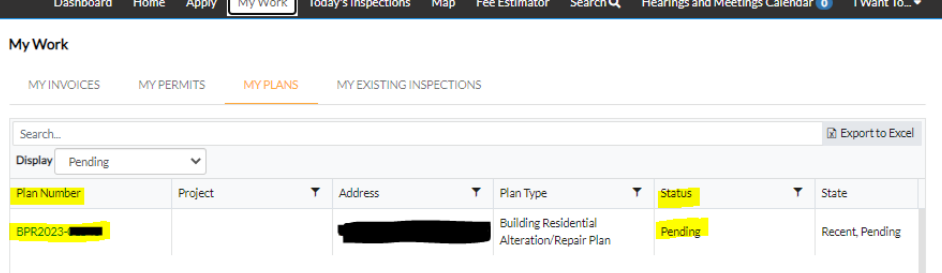

#### **Scenario #2: Checking Plan Status - Continued**

- Additionally, if you click on the plan number it will bring you to the plan case homepage where you will be able to see more detailed information.
- Please note to upload items into a plan case simply go into the "**Attachments**" tab and click "**Add Attachment**." This section is also where you will be able to access correspondence and any approved documents.
- If the Plan Status says "**QC Assigned**" then Plan Intake Staff is currently working on performing the QC process.
- If the Plan Status says "**QC Denied**" then the submission has not passed QC. Submissions that have not passed QC will have a detailed QC Denial Report available in the Attachments tab which detail any deficiencies.
- If the Plan Status says "**Pending**" then the review is still open and ongoing. Please note – the status will also say "Pending" when Plan Review has placed the review on hold requiring any correction(s). The customer will receive notification of any required corrections and will have access to any plan review corrections reports within the attachments tab.
- If the Plan Status says "**Approved**" then the review has been successfully completed. Customers will receive notification once this occurs. Next, typically within 48 hours of the plan being approved the Permitting Department will send out permit issuance instructions detailing the last steps to complete to have the permit issued out.

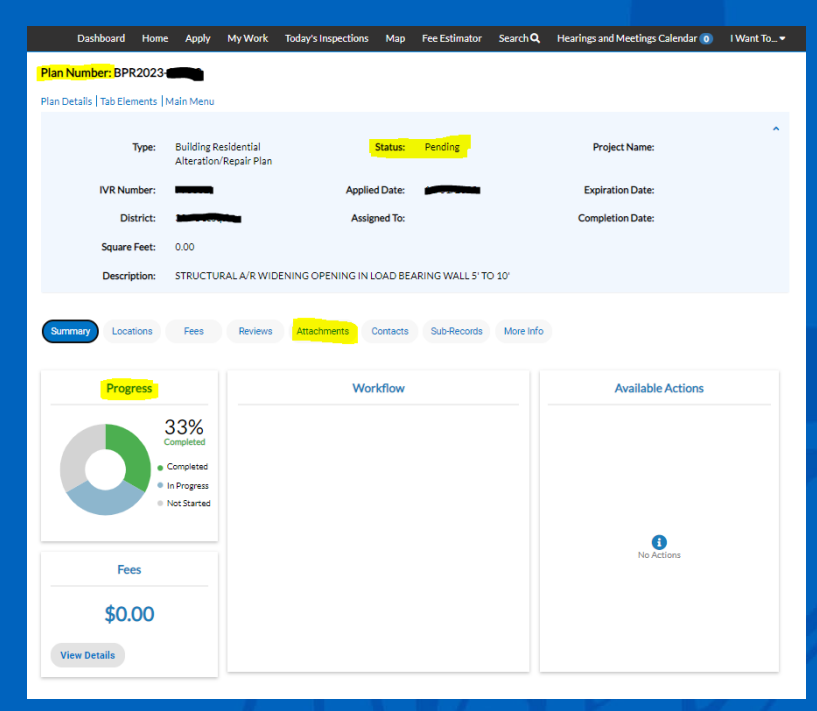

## **Plan Statuses**

- If the Plan Status says "**QC Assigned**" then Plan Intake Staff is currently working on performing the QC process.
- If the Plan Status says "**QC Denied**" then the submission has not passed QC. Submissions that have not passed QC will have a detailed QC Denial Report available in the Attachments tab which detail any deficiencies.
- If the Plan Status says "**Pending**" then the review is still open and ongoing. Please note – the status will also say "Pending" when Plan Review has placed the review on hold requiring any correction(s). The customer will receive notification of any required corrections and will have access to any plan review corrections reports within the attachments tab.
- If the Plan Status says "**Approved**" then the review has been successfully completed. Customers will receive notification once this occurs. Next, typically within 48 hours of the plan being approved the Permitting Department will send out permit issuance instructions detailing the last steps to complete to have the permit issued out.